## An‐ und Abmeldung Mitgliederbereich der Website vom BFB Burgerinnen Forum Bern

- п Anlässe Portait BFB Personen & Organisation Links Login © 2017-19 Burgerinnen Forum Bern | Kontakt | Login | web
- 1) In der Fusszeile oder im Menu auf «Login» (1) klicken:

2) Benutzername (2) und Passwort (3) angegeben; mit «Enter» oder per Klick auf «Anmelden» (4) bestätigen:

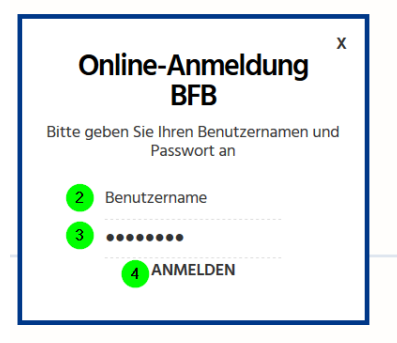

3) Nach erfolgreichem Login erschein der blaue Balken am oberen Fensterrand. Auch sind die Links zum Mitglieder Bereich (5) und (6), sowie die Dateien zum Download (7) ersichtlich.

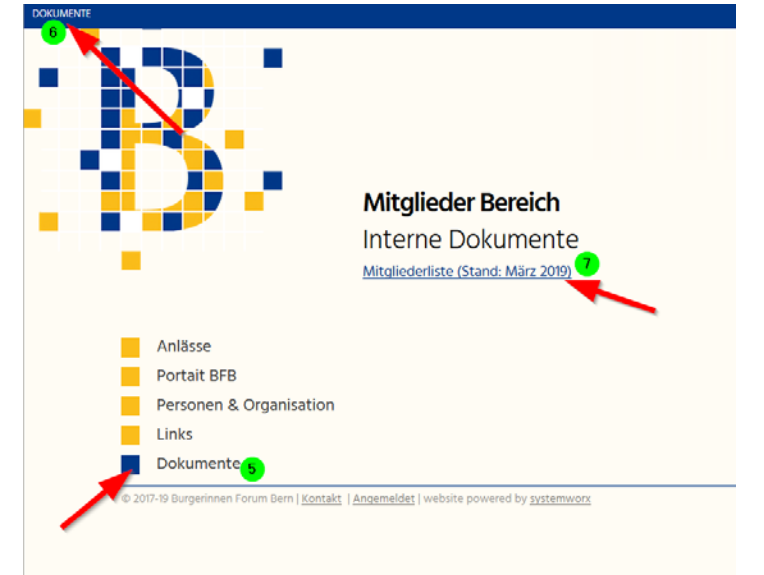

4) Datei per Mausklick öffnen (9) oder speichern (8), mit «OK» (10) bestätigen  $\times$   $\vdash$ 

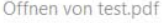

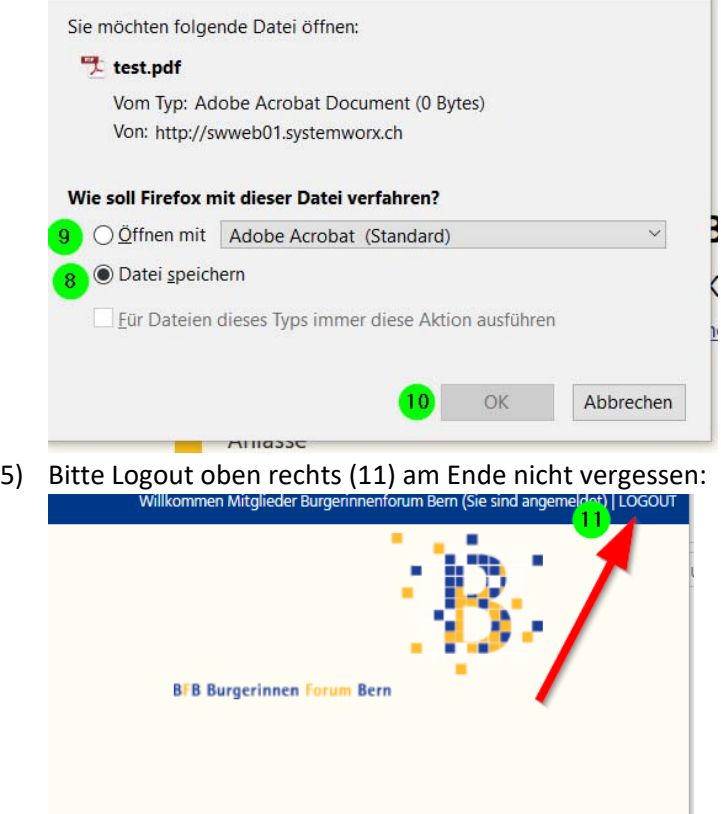